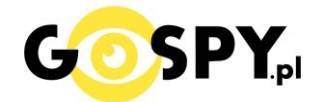

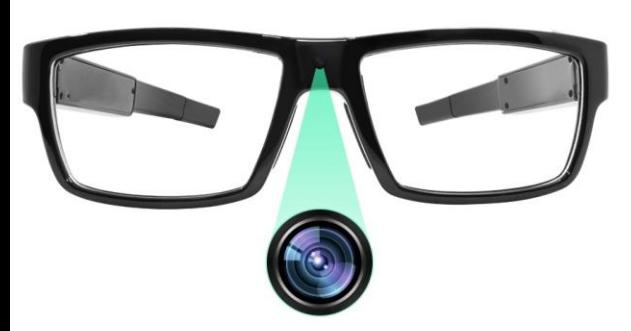

# INSTRUKCJA OBSŁUGI

# **Okulary AI-G02**

**INSTRUKCJĘ W KOLOROWEJ WERSJI CYFROWEJ MOŻNA ZNALEŹĆ** 

**NA [WWW.KAMERYSZPIEGOWSKIE.WAW.PL](http://www.kameryszpiegowskie.waw.pl/)**

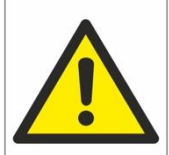

## Zalecenia bezpieczeństwa i ostrzeżenia.

1. Należy chronić<sup>□</sup> urządzenie przed działaniem promieni słonecznych, wysoką temperaturą, wilgocią czy wodą. Wymienione czynniki mogą być<sup>□</sup> przyczyną zmniejszenia wydajności urządzenia jak również doprowadzić<sup>□</sup> do jego uszkodzenia.

2. Nie należy zdejmować□ obudowy urządzenia ani umieszczać□ w niej przedmiotów.

3. Nie należy używać⊡ siły ani przedmiotów mogących doprowadzić⊡ do uszkodzenia urządzenia.

4. Należy używać<sup>∩</sup> dedykowanego źródła zasilania. Stosowanie nieodpowiedniego zasilania moż**e** być□ przyczyną uszkodzenia sprzętu.

5. Nie należy podejmować□ prób samodzielnych napraw. W przypadku stwierdzenia usterki należy skontaktować<sup> $\Box$ </sup> się z autoryzowanym serwisem.

6. Urządzenia powinny być $\Box$  instalowanie w miejscach zapewniających ich odpowiednia wentylacje.

7. Należy unikać kontaktu z substancjami oleistymi, parą wodną czy innymi zabrudzeniami. Jeżeli produkt będzie miał kontakt z wodą należy niezwłocznie odłączyć go z prądu zachowując należytą ostrożność;

8. Szczegółowe warunki ograniczonej gwarancji, jak i okresu jej trwania, znajdują się na stronie internetowej dystrybutora.

9. Firma Nexus Jarosław Gaładyk zapewnia profesjonalna pomoc techniczna związana z oferowanymi przez siebie urządzeniami, a także serwis gwarancyjny i pogwarancyjny.

10. Wszelkie testy i naprawy powinny być□ wykonywane przez wykwalifikowanych personel. Producent nie ponosi odpowiedzialności za wszelkie szkody, powstałe przez nieautoryzowane przeróbki lub naprawy a takie działanie grozi utratą gwarancji.

11. Urządzenie powinno być<sup>□</sup> przechowywane oraz transportowane w oryginalnym opakowaniu zapewniającym odpowiednią ochronne przed wstrząsami mechanicznymi.

12. Urządzenie zostało zaprojektowane i wyprodukowane z najwyższą starannością o bezpieczeństwo osób instalujących i użytkujących. Dla zapewnienia bezpieczeństwa pracy, należy stosować się do wszelkich wskazań zawartych w tej instrukcji, jak i instrukcjach obsługi urządzeń towarzyszących (np. komputera PC)

#### Deklaracja zgodności UE

**Ten produkt oraz –jeśli ma to zastosowanie –dostarczane z nim akcesoria**  są oznaczone znakiem "CE", co oznacza spełnianie wymagań **obowiązujących zharmonizowanych norm europejskich, wymienionych w dyrektywie elektromagnetycznej.** 

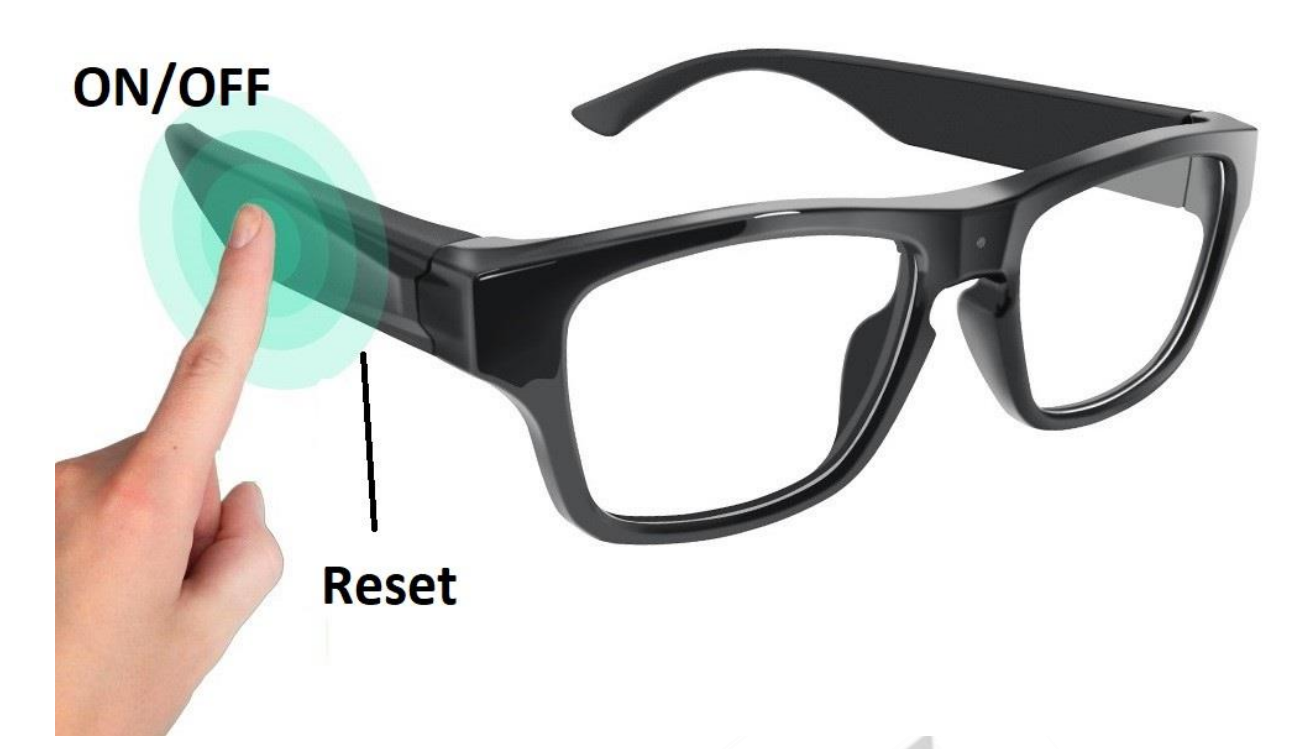

#### **I PRZED PIERWSZYM UŻYCIEM:**

**Ładowanie** - przed pierwszym użyciem należy naładować akumulatorek, ładując go przez minimum 3h. Proces ładowania polega na podłączeniu urządzenia do komputera poprzez port USB za pomocą dołączonego kabla lub do ładowarki sieciowej 5V 1A.

**Karta micro SD** – okulary posiadają wbudowaną pamięć 16 GB

#### **II SZYBKI START:**

**1. Włączanie/ wyłączanie okularów oraz nagrywania -** aby włączyć naciśnij przycisk ON/OFF **(wypustka na lewym zauszniku)** przez około 3 sekundy do momentu zapalenia się zielonej diody. Zielona dioda będzie podczas nagrania migać. Aby wyłączyć należy przytrzymać przycisk ON/OFF przez około 3 sekundy, zielona dioda zgaśnie.

#### **II INFORMACJE DODATKOWE:**

**2. Odczyt plików w komputerze -** aby dokonać odczytu plików, należy podłączyć okulary do portu USB komputera za pomocą kabla (urządzenie musi być WYŁĄCZONE). Aby podłączyć kabel do portu USB, należy wyciągnąć część lewego zausznika. System wykona automatyczną instalację urządzenia, żadne

dodatkowe sterowniki nie są wymagane. Okulary zostaną wykryte jako pamięć masowa. Należy wybrać odpowiedni plik, dwukrotnie kliknąć myszką , pobrać zapisany plik z katalogu i zapisać na dysku komputera. Wybrane pliki są gotowe do odtwarzania.

**3. Ładowanie -** proces ładowania polega na podłączeniu urządzenia do komputera lub ładowarki sieciowej. Urządzenie ma wbudowany wysokiej wydajności akumulator, który można wielokrotnie ładować. Czas ładowania to ok.2 godziny. Aby podłączyć kabel do portu USB, należy wyciągnąć część lewego zausznika.

**4. Ustawiania czasu -** po wykonaniu zdjęcia lub nagraniu filmu na karcie micro SD automatycznie utworzy się plik tekstowy zawierający datę i godzinę. Aby zmienić parametry należy kliknąć dwukrotnie w ten plik i wprowadzić aktualne dane według istniejącego schematu. Za pomocą ostatniego symboli N/Y można zadecydować czy stempel z czasem ma się pojawić. Po zapisaniu pliku czas i data zostaną zaktualizowane.

Jeżeli plik tekstowy nie tworzy się automatycznie można utworzyć go ręcznie. W tym celu w folderze głównym karty pamięci tworzymy nowy plik tekstowy o nazwie "time" i następnie wpisujemy aktualną datę i godzinę według następującego schematu:

2017-01-01 23:59:59 N

#### **5. Rozwiązywanie problemów**

Przycisk "reset" – za pomocą szpilki można nacisnąć przycisk reset, który restartuje urządzenie.

#### **Kamera nie działa mimo ładowania**

- należy poprawnie umieścić kartę micro SD lub ją sformatować
- należy użyć innej ładowarki

Informacja dla użytkowników o pozbywaniu się urządzeń elektrycznych i elektronicznych, baterii i akumulatorów (gospodarstwo domowe).

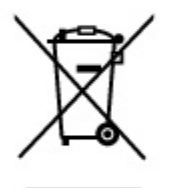

Przedstawiony symbol umieszczony na produktach lub dołączonej do nich dokumentacji informuje, że niesprawnych urzadzeń elektrycznych lub elektronicznych nie można wyrzucać razem z odpadami gospodarczymi. Prawidłowe postępowanie w razie konieczności pozbycia się urządzeń elektrycznych lub elektronicznych, utylizacji, powtórnego użycia lub odzysku podzespołów polega na przekazaniu urządzenia do wyspecjalizowanego punktu zbiórki, gdzie będzie przyjęte bezpłatnie. W niektórych krajach produkt można oddać lokalnemu dystrybutorowi podczas zakupu innego urzadzenia.

Prawidłowa utylizacja urządzenia umożliwia zachowanie cennych zasobów. i unikniecie negatywnego wpływu na zdrowie i środowisko, które może być zagrożone przez nieodpowiednie postępowanie z odpadami.Szczegółowe informacje o najbliższym punkcie zbiórki można uzyskać u władz lokalnych. Nieprawidłowa utylizacja odpadów zagrożona jest karami przewidzianymi w odpowiednich przepisach lokalnych.

#### Użytkownicy biznesowi w krajach Unii Europejskiej

W razie konieczności pozbycia się urządzeń elektrycznych lub elektronicznych, prosimy skontaktować się z najbliższym punktem sprzedaży lub z dostawcą, którzy udzielą dodatkowych informacji.

#### Pozbywanie się odpadów w krajach poza Unia Europejska

Taki symbol jest w ażny tylko w Unii Europejskej. W razie potrzeby pozbycia się niniejszego produktu prosimy skontaktować. się z lokalnymi władzami lub ze sprzedawcą celem uzyskania informacji o prawidłowym sposobie postępowania.

### (WPISZ W WYSZUKIWARCE KOD 590) FILM INSTRUKTAŻOWY Z URUCHOMIENIA OKULARÓW MOŻNA ZNALEŹĆ NA KANALE UŻYTKOWNIKA GOSPY

**NA YOUTUBE.PL!**